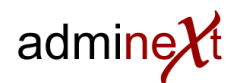

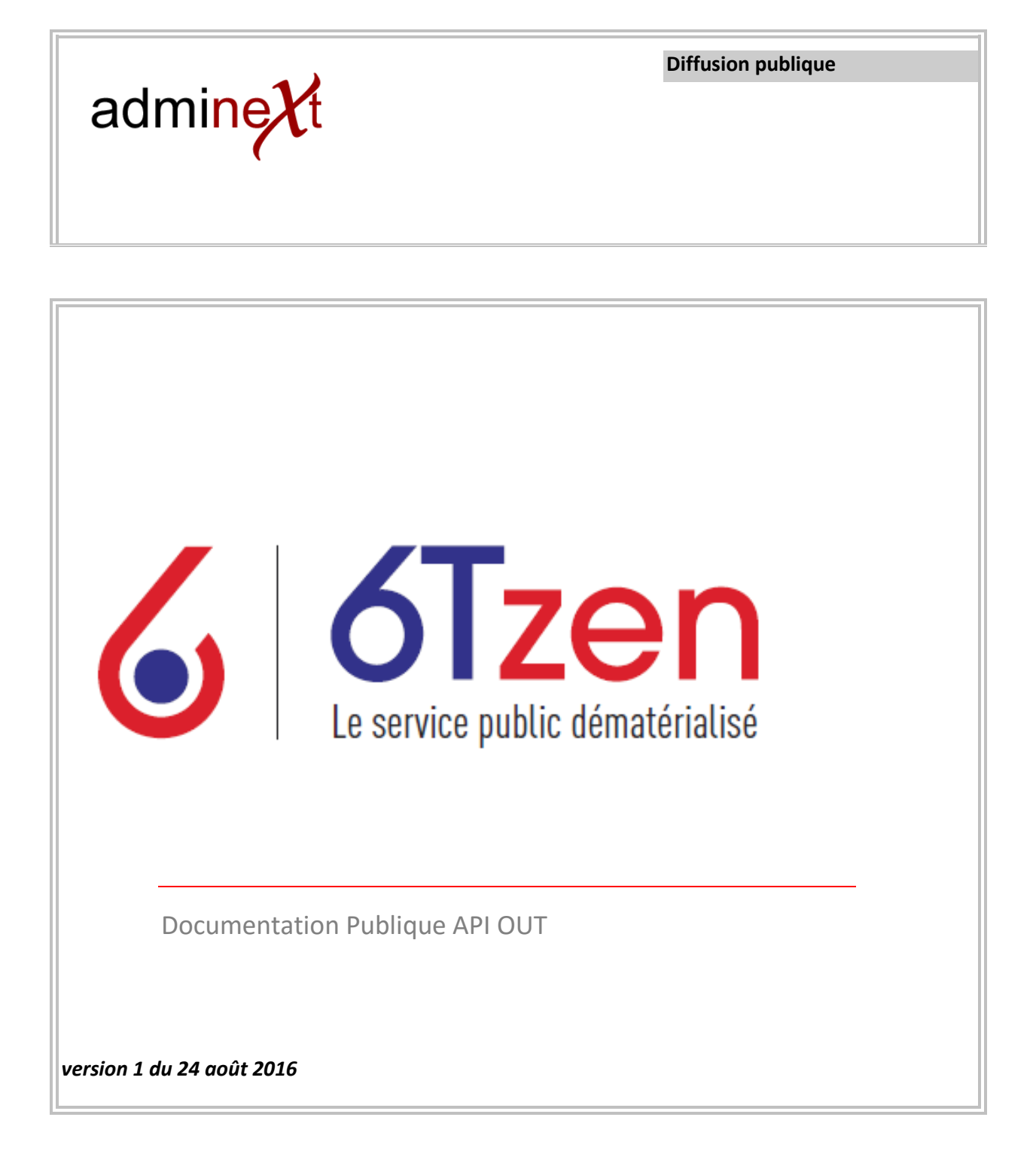

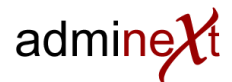

## **1 ANNEXE : COMMENT INTERROGER L'API AVEC SOAP UI**

- **1.1.1 Créer un nouveau projet**
	- Télécharger et installer soapui [\(http://sourceforge.net/projects/soapui/\)](http://sourceforge.net/projects/soapui/)
	- Lancer SOAPUi
	- Menu "File" / New SOAP project ->
		- o "Name" = choisissez un nom
		- o "Initial WSDL" = < WSDL fourni par les équipes 6Tzen>

## **1.1.2 Gérer la sécurité (cas des appels simplement authentifiés)**

- Double clic sur le projet nouvellement créé
	- o Onglet "WS-Security configurations"
		- Sous-Onglet "Outgoing WS-Security Configurations"
			- Clic sur l'icône "+" du header du premier tableau
			- Mettre "password" comme nom
			- Sélectionner la ligne nouvellement créée puis clic sur le "+" du deuxième tableau
				- Choisir "Username" comme type
				- "Username" = <identifiant fourni par les équipes 6Tzen>
				- "Password" = < mot de passe fourni par les équipes 6Tzen >
					- "Password Type" = PasswordDigest
	- o Fermer la fenêtre
- Double clic sur "exportSoap11" sous le projet
	- o Onglet "Service Endpoints"
		- Sélectionner la ligne présente
		- Dans la colonne "Outgoing WSS" choisir "password"
	- o Fermer la fenêtre

## **1.2 Exemple d'appel**

Avec la méthode "notel ist"

```
<soapenv:Envelope xmlns:soapenv="http://schemas.xmlsoap.org/soap/envelope/" 
xmlns:exp="http://adminext.com/admimail/module/hub/ws/operation/export">
   <soapenv:Header/>
   <soapenv:Body>
       <exp:noteListRequest>
          <exp:updateDateMin>2015-01-01T00:00:00</exp:updateDateMin>
          <exp:updateDateMax>2017-01-01T00:00:00</exp:updateDateMax>
          <exp:natureShortname></exp:natureShortname>
          <exp:statusShortname></exp:statusShortname>
          <exp:closed>false</exp:closed>
          <exp:owner></exp:owner>
          <exp:ownerTree>true</exp:ownerTree>
       </exp:noteListRequest>
    </soapenv:Body>
</soapenv:Envelope>
```